# Mini curso bajo el ambiente R

Villalta Desireé Irene García

Noviembre, 2014

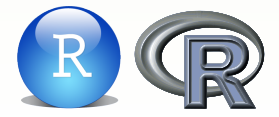

<span id="page-1-0"></span>[Agenda](#page-1-0) [Descargar paquete R](#page-2-0) [Ayuda en la web](#page-3-0)

[Ayuda en los libros](#page-4-0) [Ambiente R](#page-5-0) [Ayuda en R](#page-15-0)

[Nombres de variables y](#page-16-0) [funciones](#page-16-0) [Clases y objetos](#page-18-0) [Lectura de datos](#page-30-0)

#### Descarga

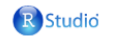

Products

**Resources** 

**About Us** 

Pricing

**Blog** 

Home / Overview / RStudio / Download RStudio

 $\mathbf{a}$ 

#### **Download RStudio**

RStudio is a set of integrated tools designed to help you be more productive with R. It includes a console, syntax-highlighting editor that supports direct code execution, as well as tools for plotting, history. debugging and workspace management.

If you run R on a Linux server and want to enable users to remotely access RStudio using a web browser please download RStudio Server.

#### Download RStudio Desktop v0.98.1091 - Release **Notes**

RStudio requires R 2.11.1 (or higher). If you don't already have R, you can download it here.

Do you need support or a commercial license? Check out our commercial offerings

**Click here** to learn more about Shiny!

#### Installers for ALL Platforms

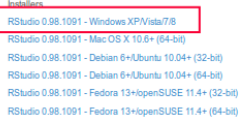

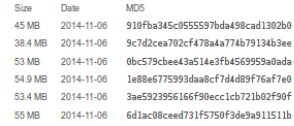

<span id="page-2-0"></span>Zip/Tarballs

<span id="page-3-0"></span>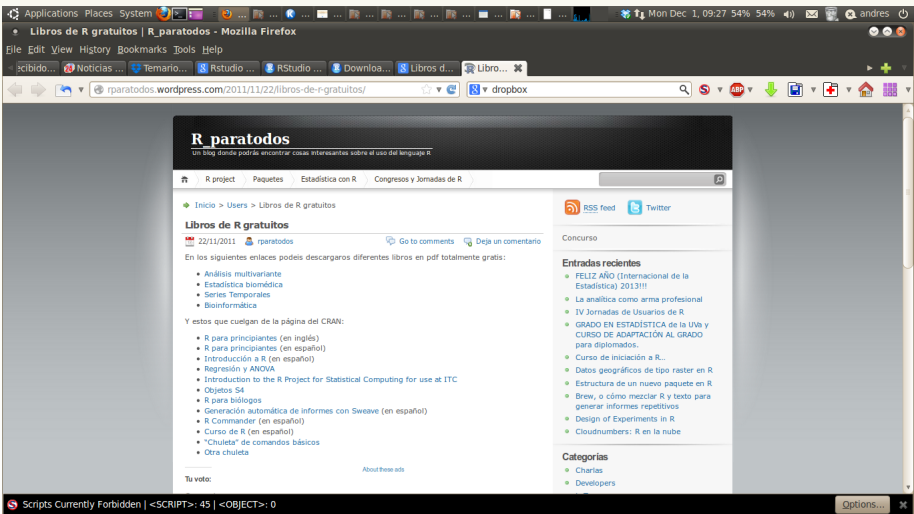

# Ayuda en libros

<span id="page-4-0"></span>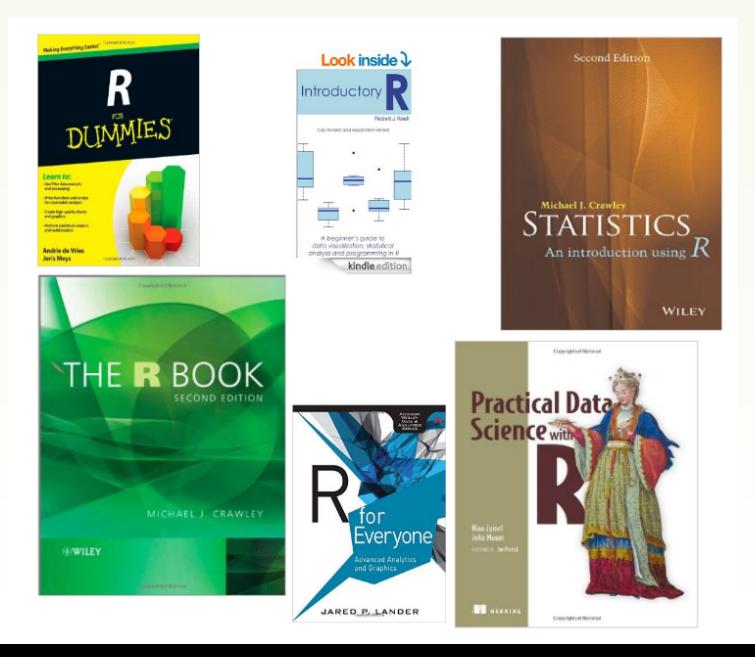

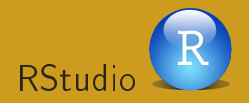

#### RStudio es un Entorno de Desarrollo Integrado para R

<span id="page-5-0"></span>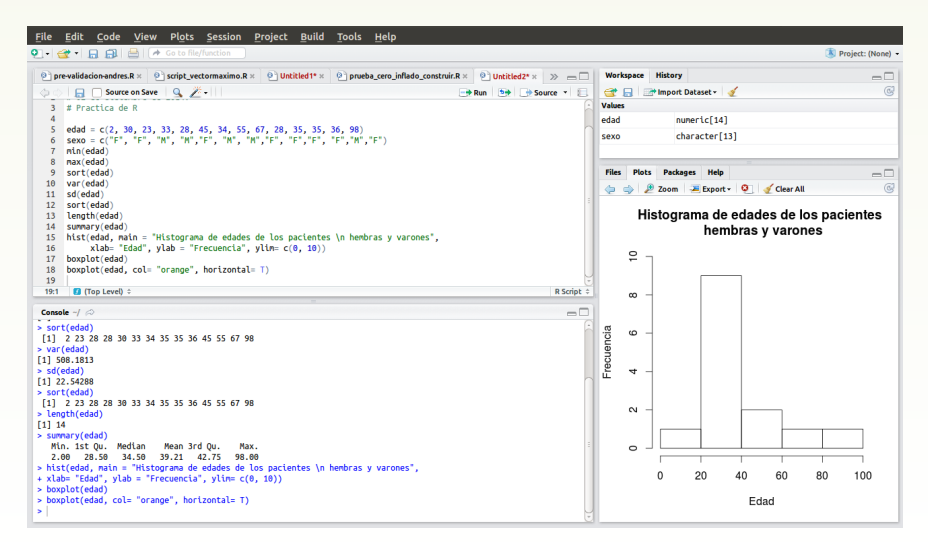

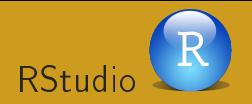

#### RStudio es un Entorno de Desarrollo Integrado para R

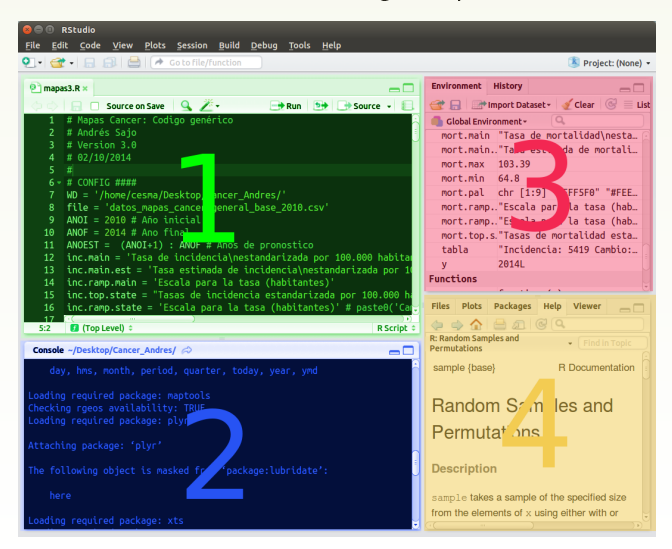

La ventana 1 constituye el *Editor*, es el lugar donde se redactan y editan los programas y scripts. Cuenta con la mayoría de las facilidades de un editor moderno: completación de palabras, definiciones de objetos, ayudas emergentes, búsquedas y reemplazos, etc. Adicionalmente cuenta con un sistema para seccionar códigos fuentes.

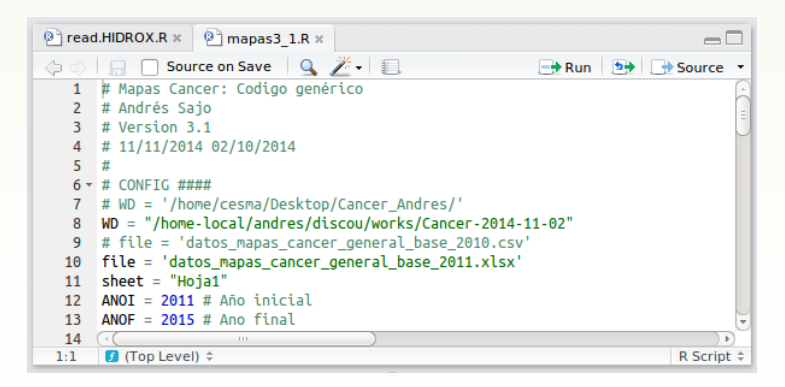

La Consola, es el lugar donde se interactúa con el interpretador del lenguaje R. Al igual que el editor, la consola permite la completación de palabras, ayudas emergentes y es donde los programas redactados en el editor son ejecutados. La consola identifica el origen y propósito de cada comando o mensaje.

```
Console \sim/ \odot> summary(ronc(100))Min. 1st Qu. Median Mean 3rd Qu. Max.
-2.75000 - 0.63320 - 0.04500 - 0.05432 - 0.37870 - 2.44700> boxplot(rnor(100))Error in boxplot(rnor(100)) : could not find function "rnor"
> boxplot(ronc(100))Hit <Return> to see next plot:
> I
```
# RStudio -3- Ambiente e Historial (Panel A)

El panel 3 esta constituido por dos pestañas. Primero esta el Ambiente, que muestra los objetos definidos. Están clasificados en tres categorías: (1) Data (cuadro de datos y matrices), (2) Valores (escalares, listas y objetos varios) y (3) Funciones (lista de funciones definidas por el usuario). Por otro lado, la pestaña de Historial presenta un diario de todos los comandos ejecutados.

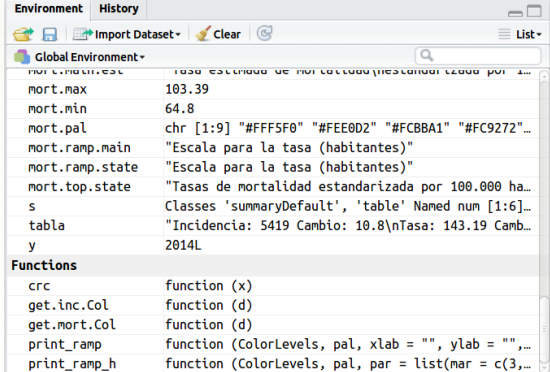

# RStudio -3- Ambiente e Historial (Panel A)

El panel 3 esta constituido por dos pestañas. Primero esta el Ambiente, que muestra los *objetos* definidos. Están clasificados en tres categorías:  $(1)$ Data (cuadro de datos y matrices), (2) Valores (escalares, listas y objetos varios) y  $(3)$  Funciones (lista de funciones definidas por el usuario). Por otro lado, la pestaña de Historial presenta un diario de todos los comandos ejecutados.

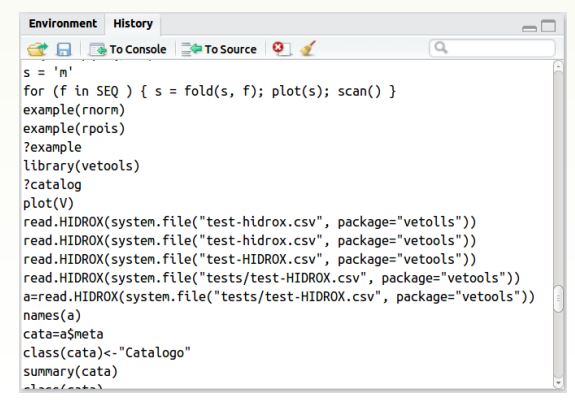

# $R$ Studio  $-4$  Panel B

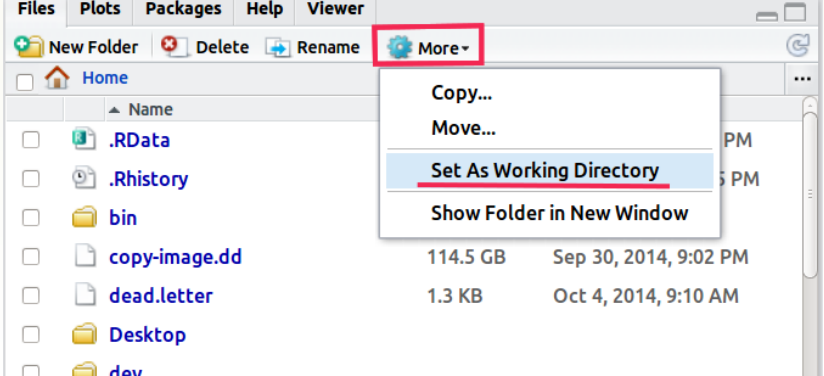

#### RStudio -4- Panel B

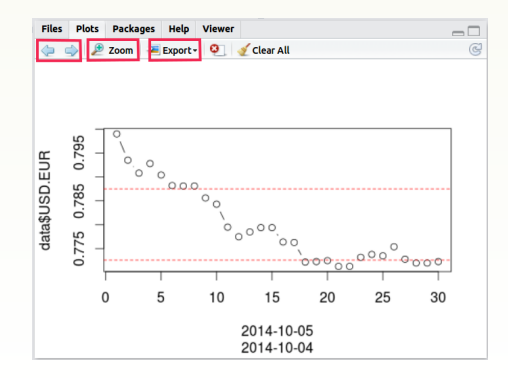

### RStudio -4- Panel B

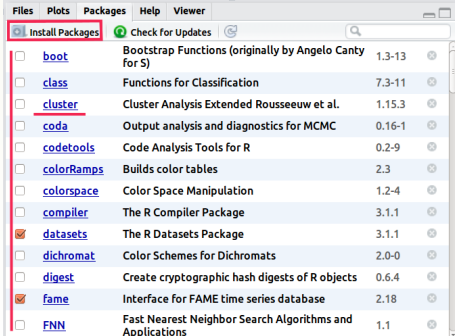

## $R$ Studio  $-4-$  Panel B

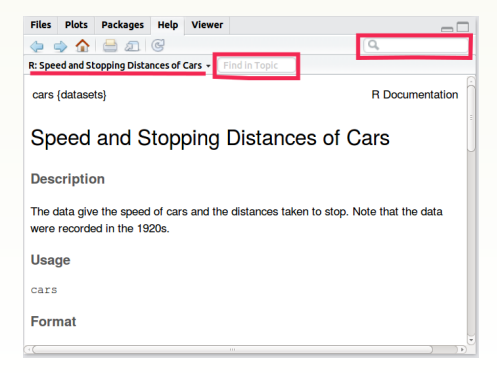

Solicitar ayuda sobre un tópico se puede hacer directamente en la pestaña de Ayuda (Help) o a través de la consola:

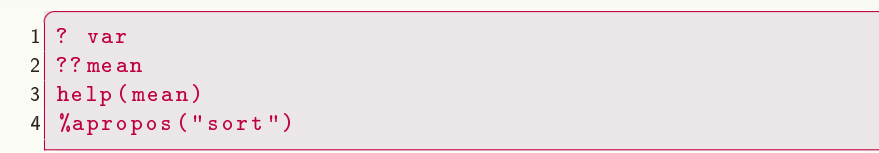

<span id="page-15-0"></span>Los comandos ? <comando> y help(<comando>) despliegan la ayuda de <comando>, mientras que los comandos ?? <comando> y apropos("<comando>") mustran una lista de posibles tópicos relacionados a <comando>.

✆

# Nombres de variables y funciones

Al definir una variable o función hay que tomar en cuenta:

<sup>1</sup> No puede empezar por un dígito y contener caracteres especiales −, +, ∗, /, ?, &, #, \$, (, [, {, :, etc. . . Nombres aceptados tabla4, HrMin, bal.pres, . . . Nombres no aceptados 4tabla, hr+min, bal?pres, . . .

- <sup>2</sup> Debe ser concisa e informativa: Nombre Variable temporal tmp VariableDeUsoTemporal X
- <span id="page-16-0"></span><sup>3</sup> Se sugiere no utilizar nombres que pueden confundirse con comandos
	- c Concatenación
	- t Transpuesta
	- T Valor lógico verdad, TRUE
	- F Valor lógico falso, FALSE

# IMPORTANTE!!!!!

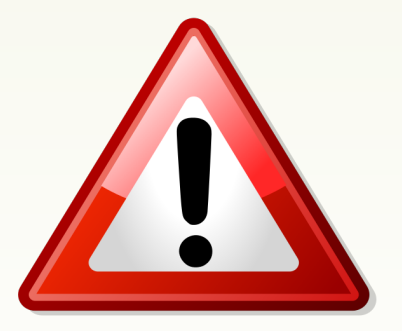

En R, se diferencian puntos (.) de comas (,)  $(3.17 \neq 3.17)$ . La coma (,) se usa para separar valores, en cambio el punto se relaciona con decimales, por ejemplo  $a= c(2.2, 13, 1.8, 4, 9)$ . Se diferencian letras mayúsculas de minúsculas. Por ejemplo:

- $a = 3+2$
- $A = 4*7$

## Clases fundamentales de R

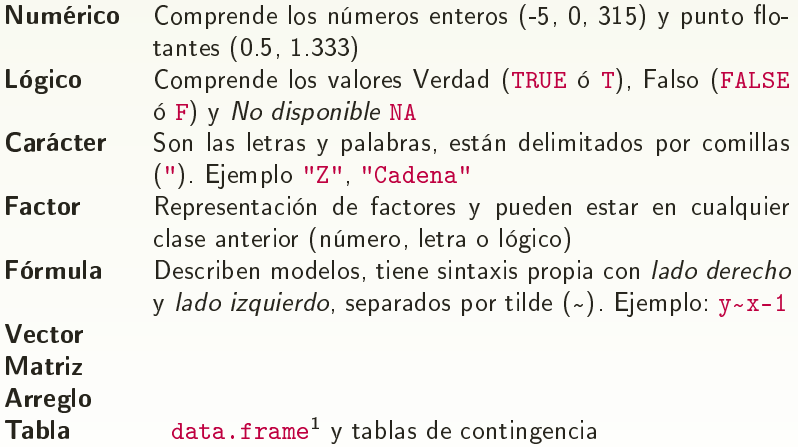

<span id="page-18-0"></span> $1$  Estos objetos pueden a su vez estar conformados por 1 o más clases.

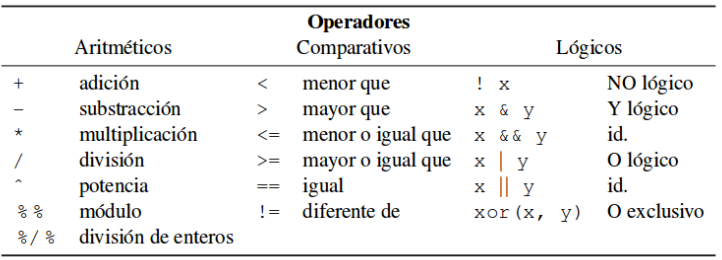

Para construir vectores, se usa el comando concatenar: " $c()$ ". edad = c(2, 30, 23, 33, 28, 45, 34, 55, 67, 28, 35, 35, 36, 98) sexo = c("F", "F", "M", "M","F", "M", "M","F", "F","F", "F","M","F", "M").

Para el vector edad podemos calcular:

- min(edad): valor mínimo del vector.
- max(edad): valor máximo del vector.
- sort(edad): ordena el vector de menor a mayor.
- var(edad): varianza del vector
- sd(edad): desviación estándar del vector.
- length(edad): tamaño del vector.

Algunos de estos comandos se pueden resumir con el comando summary(edad).

Vectores

La salida de la cónsola es:

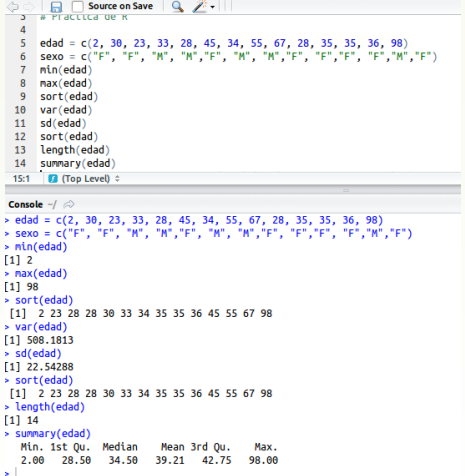

# Gráficas en R

Algunas gráficas importantes son:

- Histogramas hist(edad)
- Diagrama de caja o boxplot boxplot(edad)

En R se escribe como:

hist(edad, main = "Histograma de edades de los pacientes  $\ln$ hembras y varones", ylab = "Frecuencia", ylim= c(0, 10))

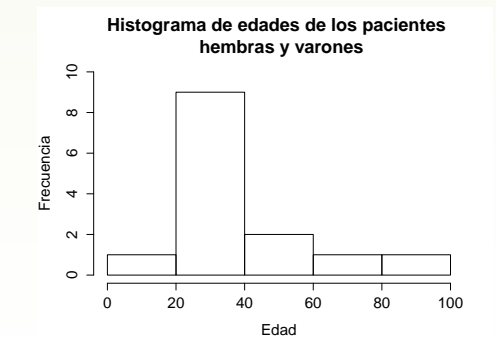

Vectores

```
\overline{C}1 \, \text{par} \, \text{(mfrow=c(1, 2))}\begin{array}{c|c} 2 & \texttt{boxplot} \ (\texttt{edad}) \\ 3 & \texttt{boxplot} \ (\texttt{edad}), \end{array}boxplot (edad, col = "orange", horizontal = T)
```
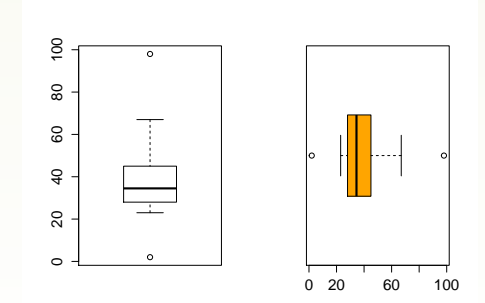

✆

El boxplot o diagrama de caja sirve para representar la distribución de una variable continua y muestra en un mismo gráfico la mediana, los percentiles, valores atípicos, dispersión.

Permite comparar gráficamente los diferentes grupos de una misma variable

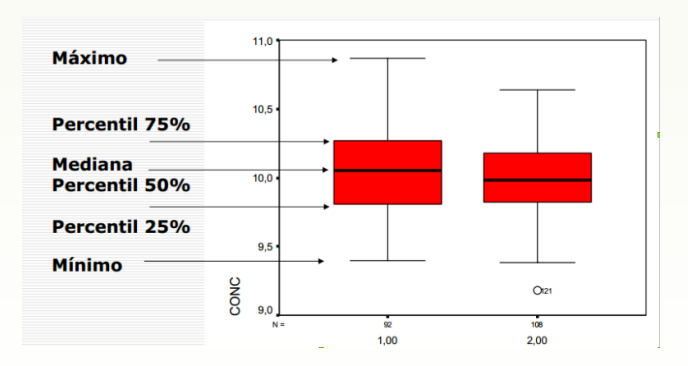

#### Boxplot

Para relacionar variables numéricas y categóricas, se puede usar en el boxplot el comando split boxplot(split(edad,sexo), ylab="Edad", col= c("pink","purple"))

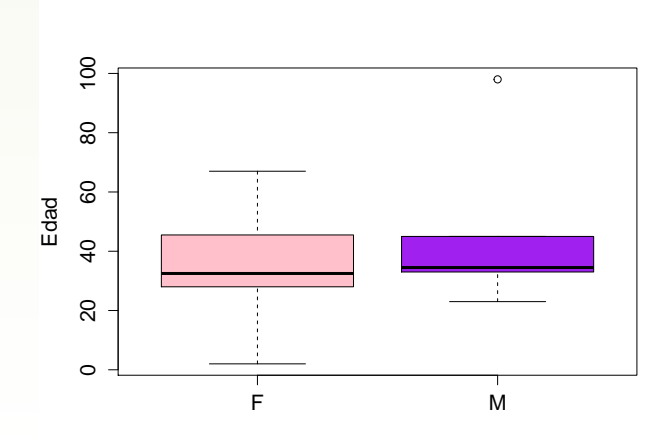

#### Vectores: variables categóricas

sexo = c("F", "F", "M", "M","F", "M", "M","F", "F","F", "F","M","F",  $"M"$ 

```
\begin{array}{l} 1 \geq s = \texttt{factor} (\texttt{sexo}) \\ 2 \geq \texttt{class} (\texttt{s}) \end{array}\begin{array}{c|c} 2 > \text{class}(s) \\ 3 & 1 \end{array}[1] "factor"
4 > summary (s)<br>5 F M
      5 F M
\begin{array}{c|c} 6 & 8 & 6 \\ 7 & > & p \end{array}> plot (s)
```
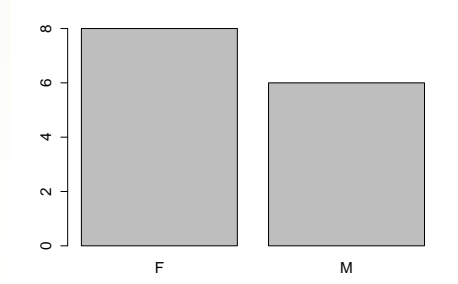

✆

#### Acceso a los elementos de un vector [índice de posición]

El acceso de los elementos se efectúa a través del comando [ ]

```
\overline{C}> A \leq c(10, 20, 30, 40, 50)> A [1]\begin{array}{c|c} 2 & > \\ 3 & 10 \end{array}> A [3:5]5 \times 30 + 40 + 506 > A[c(4, 2, 5, 1, 3)]7 40 20 50 10 30
8 > A [10]
9 NA
```
Acceso por índice de posición: cuando se indica la posición del elemento dentro del vector a ser accedido.

✆

Otra forma de acceder a los elementos es a través de los índices lógicos

 $^{\prime}$ 

#### Acceso a los elementos de un vector [índice lógico]

Al igual que el caso anterior se usa el comando [ ]

```
1 > A < -c(10, 20, 30, 40, 50)2 > (p <- A == 20)<br>3 FALSE TRUE FALS
   FALSE TRUE FALSE FALSE FALSE
 4 > A[p]
 5 20
 6 > A[A > = 20]7 20 30 40 50
8 > A[A > 100]<br>9 NA
\begin{array}{c|c} 9 & NA \\ 10 & g \end{array}g \le -1 : 5
11 > A[g == 3]12 \mid 30
```
#### Ejemplo

```
1 > edad [sexo == "F"]
\begin{array}{c|cccc}\n2 & 1 & 2 & 30 & 28 & 55 & 67 & 28 & 35 & 36 \\
\hline\n3 & 2 & 6 & 36 & 36 & 36 & 36\n\end{array}3 > edad [ edad >50]
\begin{array}{|c|c|c|c|}\n 4 & 1 & 55 & 67 & 98 \\
 5 & > & \texttt{edad}\n \end{array}> edad [edad > 30 & sexo == "M"]
6 \begin{bmatrix} 1 \end{bmatrix} 33 45 34 35 98<br>7 > sexo \begin{bmatrix} 6 \end{bmatrix} 64 ad \begin{bmatrix} 6 & 3 & 1 \end{bmatrix}> sexo [edad <= 30 | edad >80]
8 [1] "F" "F" "M" "F" "F" "M"
```
 $^{\prime}$ 

R cuenta con una gran gama de comandos para leer y cargar archivos de datos, entre los más usuales están

read.table Lee archivos de datos en formato libre

- read.csv Lee hoja de cálculos donde los datos están separados por comas (,) y decimales por puntos (.)
- read.csv2 Lee hoja de cálculos donde los datos están separados por punto y comas (;) y decimales por comas (,)
- <span id="page-30-0"></span>read.xlsx Vacía una hoja de calculo XLSX en una tabla. Requiere de la librería xlsx.

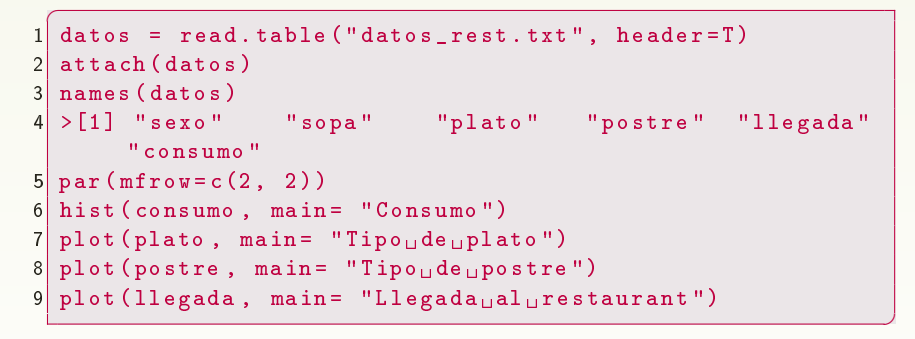

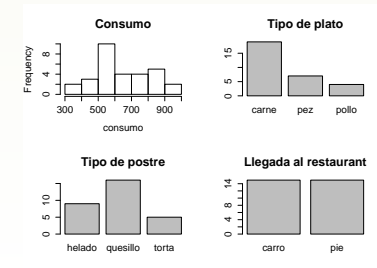

#### Lectura de datos: read.table

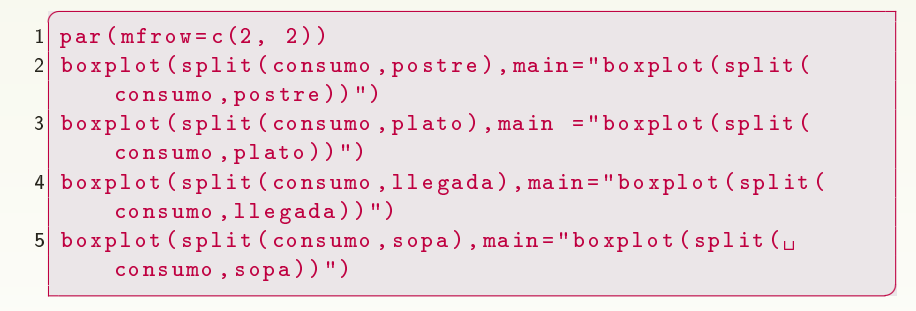

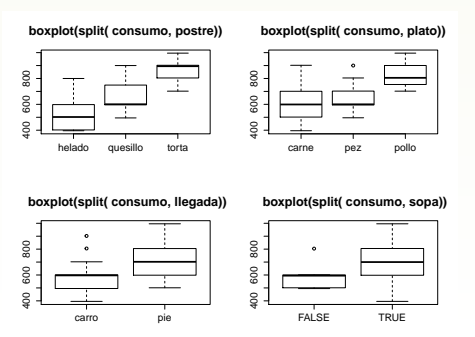